# **VideoProbe\* Справочное руководствопо 3D-измерениям**

Руководство по современным технологиям, методам и областям применения 3D-измерений для видеобороскопов, используемых для дистанционного визуального обследования.

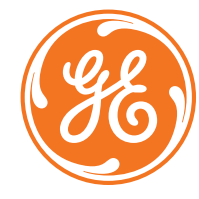

# **Сделайте вашу работу с Mentor Visual iQмаксимально эффективной\*!**

*(Относится к ПО Mentor Visual iQ версии 2.5 и выше)*

# **СОДЕРЖАНИЕ**

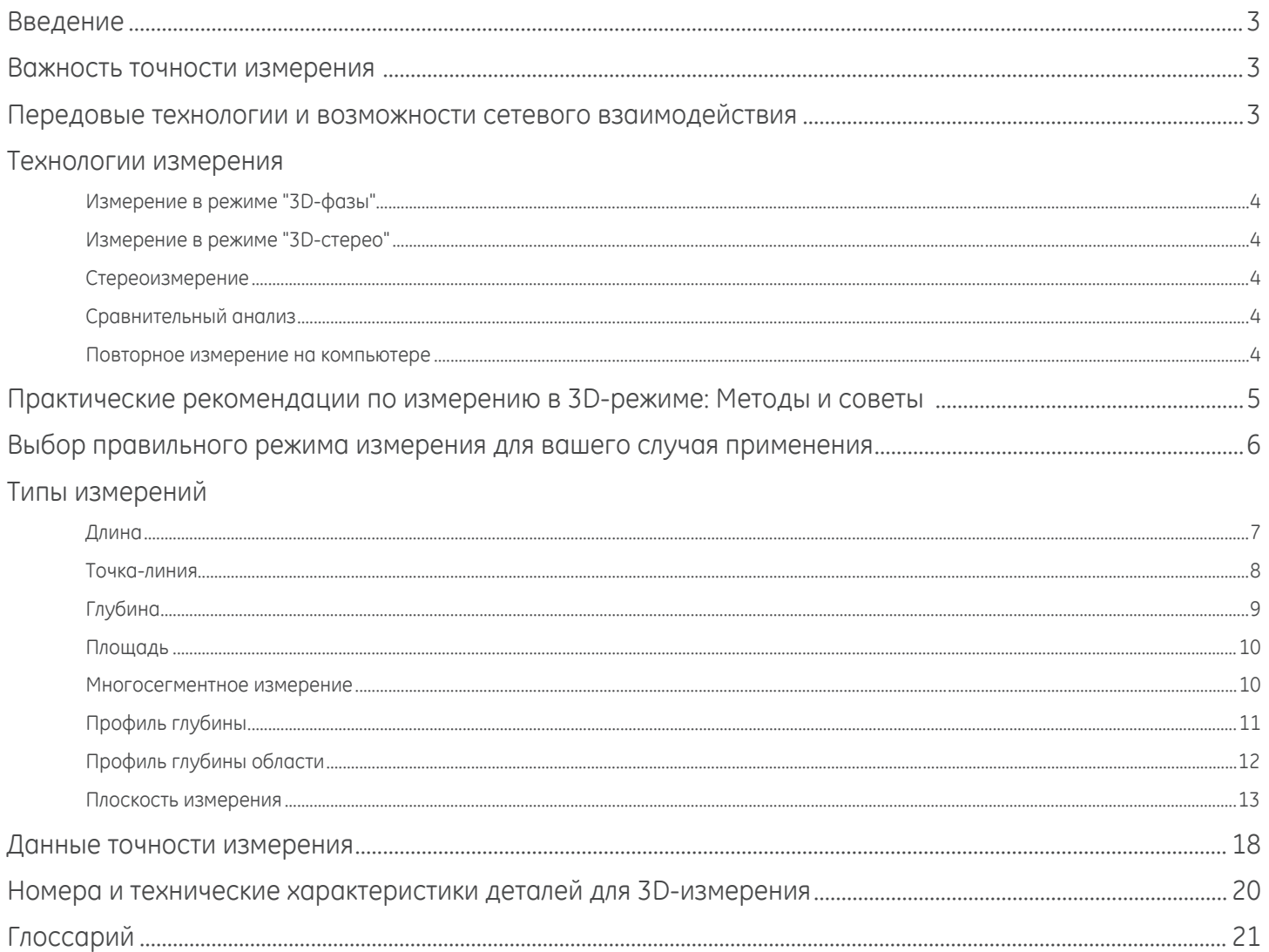

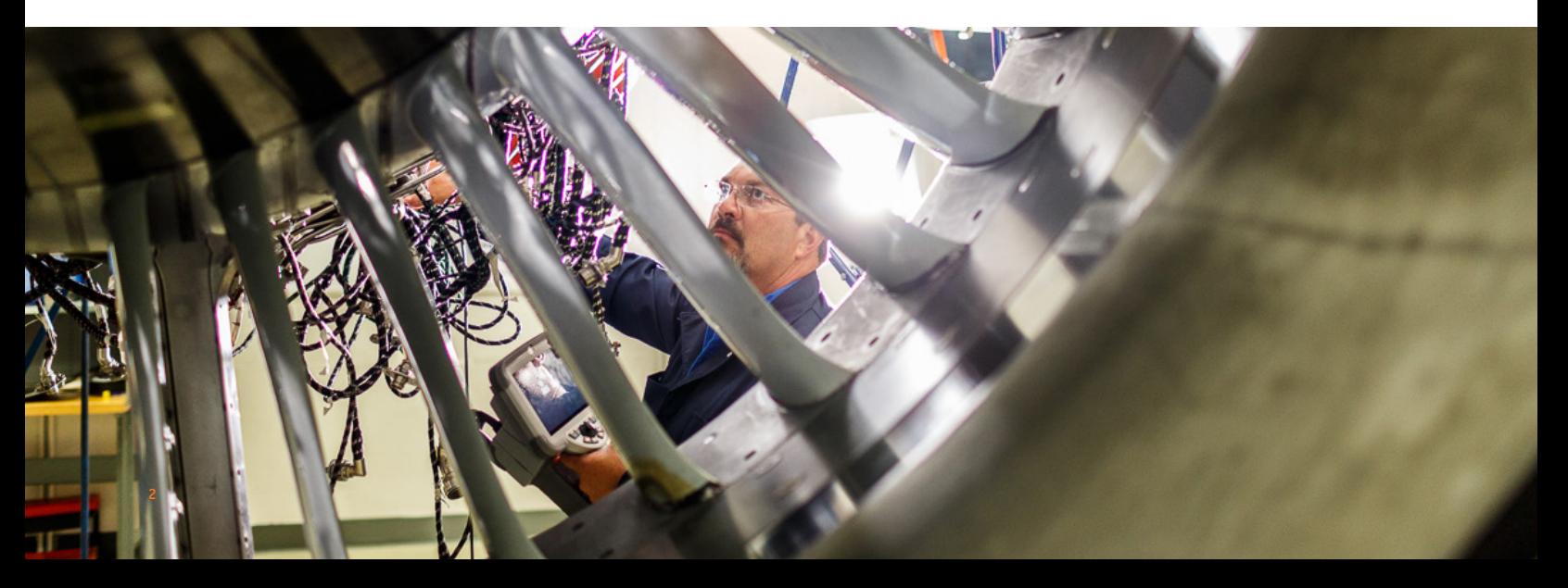

## **Введение**

Благодаря достижениям в сфере 3D-измерений на основе изображений видеобороскоп становится все более эффективным прибором среди измерительных средств в арсенале инспектора контроля качества. Если в прошлом инспекторы могли выявлять признаки и получать изображения, то сегодня современные видеобороскопы позволяют строить распределение признаков, измерять и анализировать их в 3D-режиме и предоставлять удаленный доступ к изображениям и данным по беспроводной связи для их оценки экспертами. Благодаря повышенной точности данная новая функциональная возможность позволяет видеоконтролю дополнять, а иногда и замещать другие методы неразрушающего контроля.

Данное руководство содержит важную информацию для инспекторов и владельцев устройства, касающуюся технологий измерения, доступных благодаря системе Mentor Visual iQ, а также ее надлежащего применения и пользы для принятия правильных решений при дистанционном визуальном обследовании.

Многие владельцы видеобороскопов недооценивают усовершенствованные возможности своей аппаратуры для дефектоскопии из-за отсутствия обучения. С помощью данного руководства вы можете научиться использовать новые методы и использовать ваш опыт для повышения конкурентных преимуществ вашей организации.

### **Важность точного измерения**

Дистанционное визуальное обследование зачастую используется для определения ремонтопригодности оборудования. Такое определение нередко основывается на измерении внутренних признаков или характеристик объекта. Неточность измерения может стать причиной нежелательного простоя, преждевременной утилизации и дополнительных затрат на техническое обслуживание, а также возникновения угрозы безопасности и уменьшения надежности. В связи с этим крайне важно, чтобы инспекторы понимали, как правильно применять доступные измерительные средства для принятия максимально качественного решения.

Такие традиционные технологии измерения как стерео, радиотень или сравнение дают инспектору лишь ограниченную возможность для оценки качества данных, используемых для вычисления результатов измерения, или правильности размещения курсора для нужного измерения. Зачастую это приводит к неточности измерения и потенциально способно побудить к принятию неверных решений, которые дорого обходятся предприятию.

Новейшие технологии 3D-измерения позволяют в режиме реального времени использовать 3D-облако точек в системе координат XYZ для проверки качества данных и точности размещения курсора под различными углами и в различных ракурсах. Это дает инспектору беспрецедентную возможность проверять свою работу и не допускать критических ошибок.

# **Для точного измерения с помощью VideoProbe необходимо следующее:**

- хорошо обученный оператор
- тщательно откалиброванное и исправное оборудование
- выбор правильной технологии измерения для данного случая применения
- правильное размещение измерительного наконечника и настройка измерения
- анализ качества данных и точности размещения курсора

### **Передовые технологии и возможности сетевого взаимодействия**

Если важные аспекты зависят от точности измерения, возможно, самое время поделиться мнениями. Впервые проводимые видеообследования можно просматривать в режиме реального времени с ПК, планшета или смартфона независимо от своего местонахождения. Инструмент удаленного сотрудничества InspectionWorks Connect обеспечивает двухстороннее сотрудничество и обсуждение изображения с инспекторами на местах эксплуатации в режиме реального времени с использованием подключения по Wi-Fi или Ethernet.

Привлекая к обследованию дополнительных специалистов, вы получаете такие преимущества как более качественная экспертиза, увеличение вероятности обнаружения, повышение продуктивности исследования и сокращение затрат. InspectionWorks Connect предлагается в качестве опции на всех моделях системы Mentor Visual iQ.

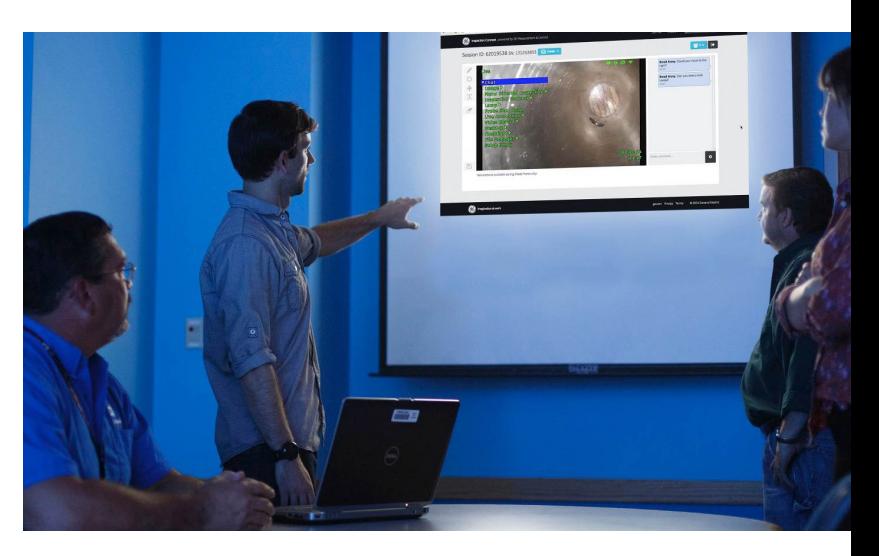

Справочное руководство по измерению с помощью VideoProbe 3D | **3** 

# **Технологии измерения**

*(см. "Инструкцию пользователя Mentor Visual iQ — преимущества различных типов измерения")* 

### **Измерение в режиме "3D-фазы"**

Благодаря запатентованной технологии структурированного освещения измерение в режиме "3D-фазы" позволяет инспекторам определять местоположение, измерять и анализировать индикацию с использованием той же оптики наконечника. Широкий спектр обзора и большая глубина участка позволяют осуществлять измерение с помощью тех же наконечников, которые используются для обследования, что избавляет от необходимости выполнения специальных действий, необходимых для извлечения, замены наконечника и последующего повторного определения местоположения индикации.

Фактически же, измерение в режиме "3D-фазы" обеспечивает точное измерение "по требованию", экономя время и повышая общую эффективность обследования. Измерение в режиме "3D-фазы" использует паттерны структурированного освещения, проецируемые с наконечника, для 3D-сканирования поверхности рассматриваемого участка и может обеспечить измерение всех аспектов индикации поверхности.

#### **Преимущества:**

- обзор и манипулирование 3D-облаком точек для детальной оценки формы поверхности и точности измерения
- обзор измерения в полноэкранном режиме для большего разрешения
- навигация, проверка и измерение без смены зондов или оптики наконечников
- предлагается на зондах 6,1 мм

#### **Измерения в режиме "3D-стерео"**

Представленное в 2015 г., измерение в режиме "3D-стерео" является новейшей технологией измерения с помощью видеобороскопа фирмы GE. При измерении в режиме "3D-стерео" используются те же оптические наконечники, что и при традиционном стереоизмерении, но с более продвинутой калибровкой и алгоритмами обработки для создания полного изображения 3D-облака точек целевой поверхности, которое поддается обзору, манипулированию и анализу.

#### **Преимущества:**

- более точное, воспроизводимое измерение в сравнении с обычным устаревшим стереоизмерением или теневым измерением
- Обеспечивает более широкие возможности совмещения, чем стереоизмерение на горизонтальных и повторяющихся индикациях
- Покадровое отображение изображения камеры и 3D-облака точек для высокоэффективного анализа измерения
- Эффективное измерение на блестящих поверхностях (или поверхностях с высокой отражательной способностью), которые содержат мелкие элементы
- Измерение на поверхностях при наличии незначительного перемещения
- Предлагаются зонды на 4,0, 6,1 и 8,4 мм

#### **Стереоизмерение**

При традиционном стереоизмерении, как и при 3D стереоизмерении, используется запатентованная призма для получения левого и правого стереоизображений в немного разных ракурсах. Совмещение точек на поверхности на левом и правом изображениях в местах расположения курсора позволяет рассчитывать 3D-координаты и результаты измерения. Данная технология, используемая на протяжении более десяти лет, эффективна для систем с ограниченной вычислительной мощностью, однако не предоставляет 3D-облако точек и, как следствие, ограничивает возможности инспектора при оценке качества измерений.

#### **Измерение методом сравнения**

Более традиционная технология 2D-измерения, которая использует физический эталонный объект, размещенный производителем или инспектором на том же расстоянии от наконечника до цели, что и индикация.

#### **Повторное измерение на персональном компьютере**

Программное обеспечение, такое как Inspection Manager, позволяет осуществлять измерение изображения после обследования и проводить анализ по сохраненному изображению. Сегодня повторное измерение может выполняться непосредственно на устройстве с помощью системы Mentor Visual iQ или на ПК.

# **ПРАКТИЧЕСКИЕ РЕКОМЕНДАЦИИ ПО ИЗМЕРЕНИЮ В 3D-РЕЖИМЕ: МЕТОДЫ И СОВЕТЫ**

*Эти практические рекомендации относятся и к измерениям в 3D-фазе, и к измерениям в 3D-стерео. Данные практические рекомендации помогут обеспечить наилучшие результаты при настройке измерения с помощью вашего VideoProbe. Дополнительные инструкции для отдельных типов измерения перечислены на странице 6.* 

# **Общие указания**

- Убедитесь в том, что инспектор прошел обучение и имеет соответствующую квалификацию для выполнения измерения.
- Используйте внутренние процедуры или инструмент выбора на этой странице для выбора соответствующей технологии измерения и характерного для вас случая применения.
- Убедитесь, что ваш измерительный наконечник и оптические устройства зонда не загрязнены, а наконечник надежно присоединен. При использовании стереонаконечника убедитесь, что вы правильно определили серийный номер наконечника при выполнении первого измерения. Наконечники измерения в 3D-фазе автоматически обнаруживаются системой.
- Убедитесь в точности измерений, выполняемых системой, с помощью поставляемого компанией GE блока проверки, отслеживаемого NIST, до выполнения измерения и после него.
- Разместите наконечник как можно ближе к области измерения (низкое значение MTD). Режимы "Стерео" и "3D-стерео" требуют фокусировки на изображении, но в случае измерения в 3D-фазе измерения малой глубины (< 0,010") имеют более высокую точность при достаточно близком размещении изображения, которое может быть слегка не в фокусе. Измерение со слишком большого расстояния — наиболее частая причина неточности.
- Обращайте внимание на предупреждения, отображаемые системой во время измерения, которые могут сообщать о неправильной настройке или неверном MTD для выполненного измерения.
- Проверьте настройку измерения и размещения курсора с помощью 3D-обзора облака точек. Многие элементы с трудом поддаются распознаванию с использованием только 2D-изображения, но становятся очевидными на 3D-облаке точек.
- При выполнении измерения малой глубины или профиля глубины используйте 3D-обзор облака точек со включенной картой глубины, чтобы убедиться, что индикация четко отделяется от помех данных. Если нет, снимите другое изображение с близкого расстояния или в другом ракурсе.
- При измерении глубины элемента, такого как ямы или вмятины, используйте обзор облака точек, чтобы убедиться, что вы выполняете измерение в самой глубокой точке и что эталонная измерительная плоскость точно совмещается с эталонной поверхностью.
- При измерении в 3D-фазе отражения или затенение могут создавать участки с данными низкого качества, отмеченные желтым цветом. По возможности избегайте измерения на данных участках, в особенности при измерении глубины или профиля глубины. Захват другого изображения в разных ракурсах может предотвратить появление желтых участков.
- Области, где система не смогла определить 3D-координаты, отмечены красным цветом. Измерения не могут выполняться в данных красных областях.
- Для обеспечения максимального качества данных избегайте

## **Выберите правильную технологию 3D-измерения**

**Требуется ли зонд на 4 или на 8,4 мм?** 

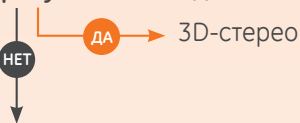

**Выполняете ли вы измерение на поверхностях с высокой светоотражающей способностью, маслянистых или влажных поверхностях?**

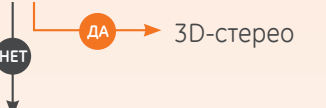

**Требуется ли наконечник бокового вида?**

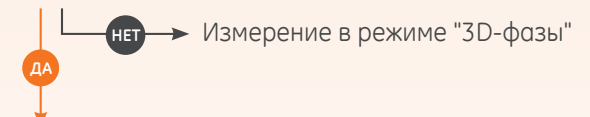

**Должны ли оптические обзорные устройства располагаться очень близко к концу наконечника бокового вида, чтобы наблюдать зону обследования в связи с механическими препятствиями?**

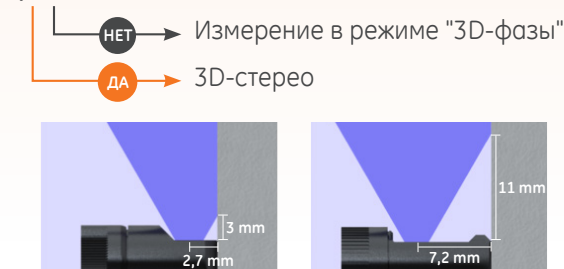

**Вид сбоку в режиме "3D-стерео"**

**Вид сбоку в режиме "3D-фазы"**

колебаний зонда на протяжении захвата изображения. Это особенно важно при измерении в 3D-фазе из-за большого количества захваченных изображений.

- С помощью 3D-стерео отрегулируйте яркость изображения и направление обзора, чтобы сократить до минимума блики в исследуемой зоне, прежде чем захватить изображение для измерения.
- Прямые линии или края на рассматриваемых объектах зачастую отображаются на 2D-изображении изогнутыми из-за перспективы обзора и оптического искажения. После выполнения 3D-измерения прямые линии 3D-измерения наносятся на 2D-изображение таким образом, как они были бы видны на камере, которая зачастую искривляет. Это помогает совместить прямые кромки и более точно обозначает место измерения.

# **Выберите правильный тип измерения в соответствии с конкретными условиями применения**

Так как в некоторых случаях можно использовать несколько типов измерения, в данной таблице приводятся рекомендации экспертов.

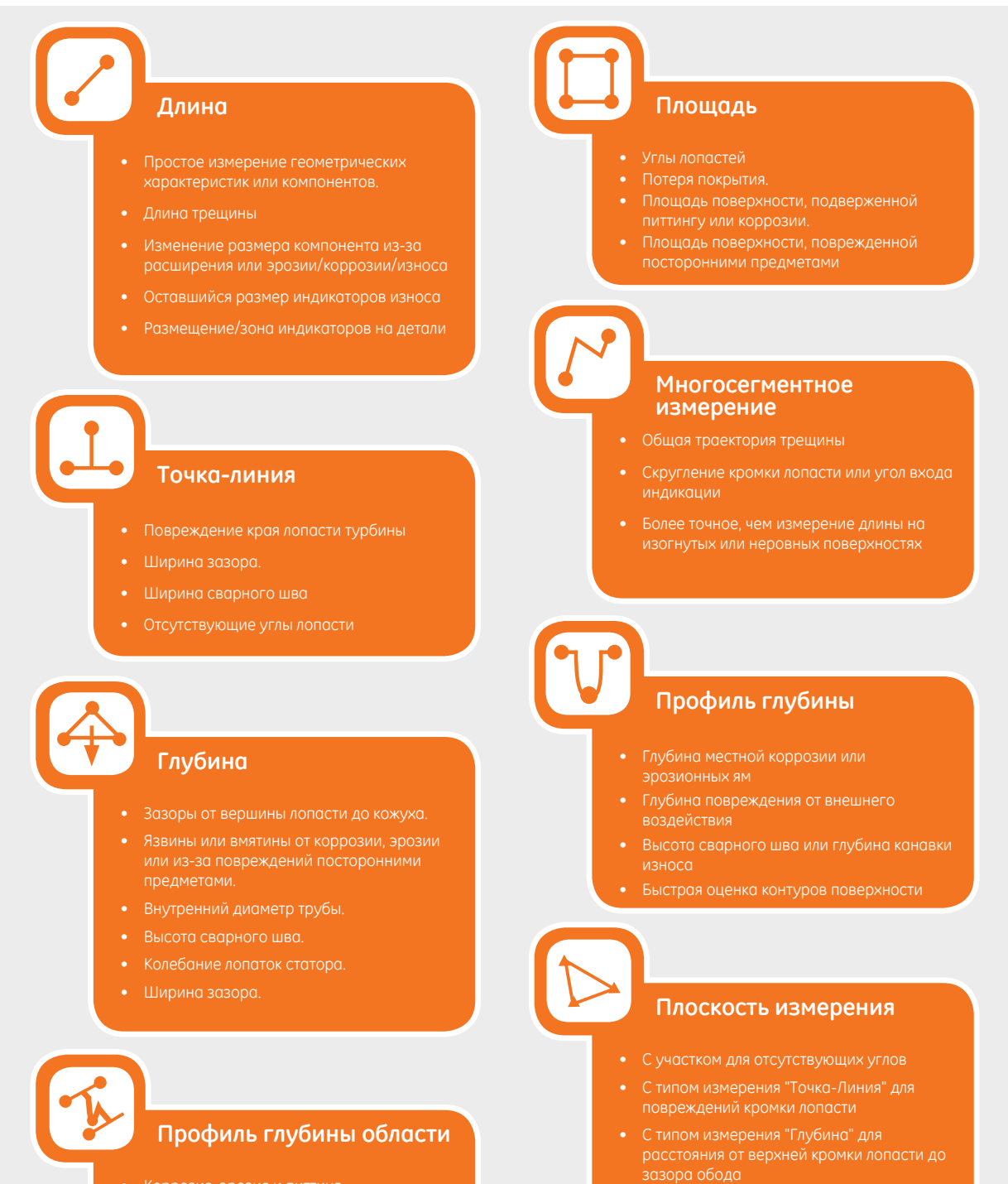

• С типом измерения "Длина" или "Точка-

• С функцией измерения "Профиля глубины области" при измерении в зоне ямы

Линия" для мелких деталей

• Коррозия, эрозия и питтинг

**6**

- Повреждение от внешнего воздействия
- Максимальная высота сварного шва
- Максимальная глубина канавки износа

# **ТИПЫ ИЗМЕРЕНИЯ**

*В данном разделе детально описывается каждый тип измерения, доступный в системе Mentor Visual iQ VideoProbe, предполагаемые случаи использования, где каждый метод может быть наиболее эффективным, а также приводятся советы и рекомендации по точной настройке измерения.*

# **Длина**

![](_page_6_Picture_3.jpeg)

Измеряет расстояние по прямой линии между двумя выбранными точками курсора.

#### **Пример применения**

- Простое измерение геометрических характеристик или компонентов.
- Измерение длины индикации (т. е. трещины)
- Измерение изменения размера компонента в результате расширения или эрозии/коррозии/износа
- Определение оставшегося размера индикаторов износа
- Место измерения/зона индикаций на детали

- Длина это измерение по прямой линии. Оно не подходит для измерения расстояния на изогнутой поверхности.
- Изучите 3D-облако точек, чтобы убедиться в правильном расположении ваших курсоров. Измерение по диагонали или под углом провоцирует ошибки.
- Переместите наконечник ближе, чтобы сделать целевую область на экране как можно больше, сохраняя фокус на участках размещения курсора.
- Следите за оранжевыми информационными индикаторами, чтобы убедиться, что измерение на таком расстоянии даст надежные результаты.
- Как при измерении в 3D-фазе, так и при измерении в 3D-стерео важно начать с четкого изображения, чтобы курсоры можно было разместить точно на индикации.
- Используйте измерительную плоскость, если красные участки препятствуют надлежащему размещению курсоров или 3D-помехи могут повлиять на результат. См. раздел "Измерительная плоскость" для получения более подробной информации.

![](_page_7_Picture_0.jpeg)

![](_page_7_Picture_1.jpeg)

Измеряет перпендикулярное расстояние между линией (определяется двумя точками) и выбранной точкой.

#### **Пример применения**

- Повреждение края лопасти турбины
- Определение площади отсутствующего угла с помощью многократных измерений в режиме "Точка-Линия"
- Ширина зазора или канавки
- Ширина сварного шва

- Изучите 3D-облако точек, чтобы убедиться в правильном расположении ваших курсоров.
- Проверьте облако точек, чтобы убедиться, что эталонная линия не наклонена с учетом эталонной кромки детали. Это особенно важно, если оба курсора эталонной линии размещаются на той же стороне, что и третий курсор, но далеко от него.
- Также проверьте облако точек, чтобы убедиться в том, что расстояние измерено не по диагонали, что может дать превышающий фактическое значение результат.
- Используйте измерительную плоскость, если красные участки препятствуют надлежащему размещению курсоров или 3D-помехи могут повлиять на результат. См. раздел "Измерительная плоскость" для получения более подробной информации.

![](_page_8_Picture_0.jpeg)

![](_page_8_Picture_1.jpeg)

Измеряет расстояние от эталонной плоскости (определяется тремя выбранными точками) до четвертой выбранной точки над плоскостью или под ней.

#### **Пример применения**

- Зазоры от вершины лопасти до кожуха.
- Язвины или вмятины от коррозии, эрозии или из-за повреждений посторонними предметами.
- Внутренний диаметр трубы.
- Высота сварного шва.
- Колебание лопаток статора.
- Ширина зазора.

![](_page_8_Figure_10.jpeg)

- измерительный наконечник должен располагаться как можно ближе к индикации для повышения точности измерения.
- При использовании измерения в режиме "3D-фазы" неперпендикулярный вид дает лучшие результаты для измерения глубины, в особенности если объекты измерения имеют блестящую поверхность.
- Зеленая маска поверхности отображается, если активный курсор эталонной плоскости показывает точки очень близко к эталонной плоскости. Отрегулируйте положение курсора таким образом, чтобы максимальная площадь эталонной поверхности стала зеленого цвета. 3D-обзор облака точек также можно использовать, чтобы убедиться, что эталонная плоскость, обозначенная синим квадратом, точно совмещается с эталонной поверхностью.
- После размещения третьего курсора вспомогательная функция измерения глубины часто автоматически размещает четвертый курсор в самой глубокой точке, самой высокой точке или рядом с кромкой лопасти. Проверьте и при необходимости скорректируйте положение автоматически расположенного курсора.
- Включите режим карты глубины в обзоре облака точек, чтобы лучше видеть контуры поверхности и убедиться, что вы измеряете нужную точку, — часто самую высокую или самую низкую на индикации — и что индикация четко отделяется от помех 3D-данных.
- Линия, спроецированная от точки измерения глубины, должна заканчиваться рядом или в рамках треугольника, сформированного курсорами эталонной плоскости, для сведения к минимуму неточностей из-за наклона плоскости.
- При необходимости измерения в точке далеко за пределами эталонного треугольника увеличьте размер вашего эталонного треугольника для компенсации (это применимо к плоским поверхностям, но не к изогнутым).
- Используйте измерительную плоскость, если зазор между вершиной лопасти и ободом и красные зоны вдоль кромки лопасти препятствуют надлежащему размещению четвертого курсора, либо если помехи 3D-режима могут повлиять на результат. См. раздел "Измерительная плоскость" для получения более подробной информации.

![](_page_9_Picture_0.jpeg)

![](_page_9_Figure_1.jpeg)

Измеряет плоский участок на поверхности посредством обводки индикации с несколькими точками курсоров.

#### **Пример применения**

- **•** Недостающие углы лопасти с использованием измерительной плоскости
- Потеря покрытия.
- Площадь поверхности, подверженной питтингу или коррозии.
- Повреждение от внешнего воздействия

#### **Практические рекомендации по повышению точности измерений**

- Проверьте облако точек, чтобы обеспечить точное расположение курсора.
- При измерении изогнутой поверхности сокращает погрешность за счет измерения нескольких более мелких участков и комбинирования результатов.
- Используется с измерительной плоскостью для измерения площади и длины недостающих углов лопасти. См. раздел "Измерительная плоскость" для получения более подробной информации.

# **Многосегментное измерение**

![](_page_9_Picture_14.jpeg)

Измеряет общую длину вдоль изогнутой или неровной траектории с использованием нескольких курсоров, размещенных вдоль траектории индикации. При использовании трех курсоров также используется 3D-угол между сегментами линии.

#### **Пример применения**

- Общая траектория всей трещины
- Итоговая длина вдоль изогнутой поверхности
- Используйте три курсора для измерения угла между кромкой лопасти турбины и индикацией или скругленного участка

- Проверьте облако точек, чтобы обеспечить точное расположение курсора.
- Раздвиньте курсоры как можно дальше, следуя траектории индикации, для минимального влияния помех 3D-данных на результат.
- При измерении угла (производится только с помощью функции Многосегментное измерение с тремя курсорами) вдоль кромки точность можно повысить с помощью плоскости измерения.

![](_page_10_Picture_0.jpeg)

## **Профиль глубины**

![](_page_10_Picture_2.jpeg)

Под любым углом обзора показывает перпендикулярное расстояние от эталонной плоскости вдоль линии между двумя выбранными точками и автоматически определяет самую глубокую или высокую точку.

#### **Пример применения**

- Глубина местной коррозии или эрозионных ям
- Глубина повреждения от внешнего воздействия
- Высота сварного шва или глубина канавки износа
- Быстрая оценка контуров поверхности

![](_page_10_Figure_9.jpeg)

- Разместите измерительный наконечник как можно ближе к индикации, чтобы увеличить точность измерения.
- Включите режим карты глубины в обзоре облака точек, чтобы лучше видеть контуры поверхности и убедиться, что вы измеряете нужную точку, — часто самую высокую или самую низкую на индикации — и что индикация четко отделяется от помех 3D-данных.
- Зеленая маска поверхности отображается, если перемещаемый курсор указывает точки, расположенные очень близко к эталонной плоскости. Отрегулируйте положение курсора таким образом, чтобы максимальная площадь эталонной поверхности стала зеленого цвета. 3D-обзор облака точек также можно использовать, чтобы убедиться, что эталонная плоскость, обозначенная синим квадратом, точно совмещается с эталонной поверхностью.
- Если курсор становится красного цвета, это указывает на неправильное размещение.
- После определения эталонной плоскости посредством соотнесения со всеми данными поверхности в рамках обоих периметров курсоров, убедитесь, что два курсора полностью размещены на одной и той же рассматриваемой плоскости и что они не перекрывают кромку и не размещаются на смещенных или изогнутых поверхностях, что могло бы вызвать ошибку при измерении.
- При измерении на изогнутой поверхности, такой как внутренняя сторона небольшой трубы, раздвиньте курсоры в направлении, параллельном изгибу, чтобы они остались в одной и той же плоскости. В обзоре облака точек синий квадрат эталонной поверхности должен отобразиться смежно с эталонной поверхностью.
- В случаях поиска самой глубокой или самой высокой точки предпочтительнее использовать типы измерения "Профиль глубины области" или "Глубина", а не "Профиль глубины", так как они автоматически определяют самую глубокую или высокую точку на участке.

![](_page_11_Picture_0.jpeg)

# **Профиль глубины области**

![](_page_11_Picture_2.jpeg)

Зондирует несколько срезов профиля глубины на участке, обозначенном тремя курсорами, и определяет срез профиля с самой высокой или самой низкой точкой.

#### **Пример применения**

- Коррозия, эрозия и питтинг
- Повреждение от внешнего воздействия
- Максимальная высота сварного шва, включая кольцевые сварные швы
- Максимальная глубина канавки износа

- Разместите наконечник максимально близко к признаку.
- Работайте с плоскими или имеющими изгиб только в одном направлении эталонными поверхностями, такими как прямолинейный участок трубы. Не используйте в работе поверхности со сложными изгибами, такими как трубное колено или хвост лопасти турбины на ведущей или задней кромке.
- При измерении на изогнутых поверхностях размещайте курсоры таким образом, чтобы эталонные линии профиля были изогнуты. При сомнении в правильности ориентации поупражняйтесь на тестовом образце аналогичной формы. Если курсоры установлены правильно, вы должны получить результат, близкий к нулю, а большая часть участка должна отображаться зеленым цветом. См. изображения ниже.
- Зеленая маска поверхности отображается, если при перемещении курсора обнаруживаются точки, расположенные очень близко к эталонным плоскостям срезов профилей глубины. Если у вас отображается только тонкая линия зеленого цвета рядом с двумя эталонными линиями профиля, вы, скорее всего, неправильно размещаете линии на изогнутой поверхности. См. изображения ниже.
- Эталонные линии профиля повторяют изгиб поверхности и используются для определения эталонных плоскостей для срезов профиля. Разместите курсоры таким образом, чтобы эталонные линии профиля полностью находились на эталонной поверхности.
- Используйте 3D-облако точек, чтобы убедиться, что эталонная плоскость для итогового среза, отмеченного синим квадратом, точно совмещается с эталонной поверхностью в месте расположения итогового среза.
- Первые два курсора определяют первую эталонную линию профиля. Третий курсор устанавливает расстояние между второй и первой эталонными линиями профилей. Система определяет конечные точки второй эталонной линии профиля для соблюдения изгиба поверхности вдоль первой линии. Если возникают сложности с размещением второй эталонной линии профиля в нужном вам месте, возможно, вы неправильно настроили измерение с учетом изгиба поверхности.

![](_page_11_Picture_17.jpeg)

![](_page_12_Picture_0.jpeg)

#### **Плоскость измерения**

![](_page_12_Picture_2.jpeg)

Вспомогательная функция измерения, используемая в сочетании с другими типами измерений, позволяет размещать курсор в красных зонах, где отсутствуют 3D-данные или где помехи в 3D-данных могут снизить точность измерения.

#### **Пример применения**

- С типом измерения "Площадь" для измерения недостающих углов
- С типом измерения "Точка-Линия" для повреждений кромки лопасти
- С типом измерения "Глубина" для расстояния от верхней кромки лопасти до зазора обода
- С типом измерения "Длина" или "Точка-Линия" для мелких деталей, если отсутствует возможность приближения
- С типом измерения "Профиль глубины области" при измерении зоны ям на плоской поверхности
- С типом измерения "Профиль глубины" если не получается полностью поместить курсоры на ровную эталонную поверхность

#### **Влияние типа "Плоскость измерения" на другие типы измерения:**

• **"Длина", "Точка-Линия", "Многосегментное измерение" и "Площадь":** Все курсоры проецируются на плоскость измерения, и результат вычисляется с использованием спроецированных положений на плоскости.

- **• "Глубина":** Первые три курсора выбирают отдельные точки поверхности как при обычном измерении глубины. Только четвертый курсор проецируется на плоскость измерения.
- **"Профиль глубины":** Плоскость измерения используется в качестве эталонной плоскости, из-за чего курсоры профиля глубины могут перекрывать края или заходить в красные зоны. Результат — высота или глубина от измерительной плоскости. Используйте только при наличии ровных эталонных поверхностей.
- **"Профиль глубины области":** Обе эталонные линии размещаются на измерительной плоскости, позволяющей им проходить сквозь красные зоны или впадины поверхности, не влияя на профили, находящиеся между эталонными линиями. Результат — высота или глубина от измерительной плоскости. Используйте только при наличии ровных эталонных поверхностей.
- На изображении может использоваться только одна измерительная плоскость.
- При наличии измерительной плоскости все остальные измерения используют ее без учета порядка, в котором они были расположены.

# **Предупреждения относительно угла обзора края измерительной плоскости**

![](_page_13_Picture_1.jpeg)

![](_page_13_Picture_2.jpeg)

При использовании измерительной плоскости с типами измерения "Точка-Линия", "Площадь" или "Глубина" для измерения рядом с краем перспектива обзора может повлиять на точность, в особенности если край имеет значительный радиус. Чтобы получить максимальную точность, система отображает значение угла обзора края (EVA) рядом с MTD и линию угла обзора края (EVA Line) в обзорах облака точек. Идеальный EVA 0° появляется, если линия EVA перпендикулярна плоскости измерения. Погрешность измерения увеличивается по мере увеличения EVA при измерении рядом с закругленным краем. Если EVA выходит за верхний предел (25° для типа измерения "Точка-Линия", 35° для типов измерения "Площадь" и "Глубина"), при размещении курсоров рядом с краем система отображает сообщение с предупреждением, вокруг MTD и EVA мигает оранжевая обводка, а линия EVA отображается оранжевым цветом. Для уменьшения EVA проверьте облако точек полного изображения, на котором четыре пунктирные линии 3D-перспективы показывают углы полей обзора, и визуализируют, каким образом необходимо настроить относительные положения наконечника и объекта, чтобы сделать линию EVA более перпендикулярной к измерительной плоскости, показанной в виде отдельного синего прямоугольника. Захватите новое изображение с помощью настроенных позиций и повторите измерение.

![](_page_13_Picture_4.jpeg)

#### **Некоторые особенности, касающиеся угла обзора края (EVA):**

- это угол между плоскостью измерения и углом обзора края, определенный с помощью двух 3D-координат на краю и в начале поля обзора, где сходятся четыре пунктирные линии 3D-перспективы в облаке точек полного изображения. Для наглядного понимания этой концепции откройте верхнюю обложку твердого переплета книги и поднесите край обложки к глазу. Обложка представляет собой плоскость обзора угла, первая страница представляет собой измерительную плоскость, точка между ними представляет край поверхности, а угол между ними представляет EVA.
- Перемещение курсора вдоль прямого края мало влияет на EVA, потому что плоскость обзора края не меняется.
- EVA зависит от положения края на изображении. На верхнем изображении слева слабо виден EVA при измерении рядом с левой стороной изображения с перпендикулярным обзором по центру. На изображении справа намного лучше видна перспектива у кромки детали, что обусловливает низкий EVA.
- Вращение наконечника бокового вида в фиксированном положении (т. е. порт бороскопа) мало влияет на EVA. Обычно требуется перемещение рассматриваемого объекта или перенос наконечника.
- Как показано на изображении внизу слева, для получения низкого EVA не требуется перпендикулярный вид детали. В примере с книгой вы можете наклонять и перемещать книгу, сохраняя угол 90° между обложкой и первой страницей.
- Если край, вдоль которого выполняется измерение, имеет малый радиус относительно измеренного размера, точные результаты можно получить даже при наличии предупреждения EVA, если край размещается в направлении к наконечнику зонда. Избегайте измерения с высокими значениями EVA на краях, расположенных в направлении от наконечника.
- См. раздел "Направляющие линии измерительной плоскости" для измерения на закругленных краях с высокими значениями EVA.

![](_page_14_Picture_0.jpeg)

### **Направляющие линии измерительной плоскости**

![](_page_14_Figure_2.jpeg)

Направляющие линии отображаются в обзорах облака точек при использовании измерительной плоскости с типами измерения "Длина", "Точка-Линия", "Многосегментное измерение" или "Площадь". Они показаны черными линиями, которые перпендикулярны измерительной плоскости и проходят от мест размещения курсора на измерительной плоскости до точек на поверхности точно над местами размещения курсора или под ними. Сферы показаны там, где направляющие линии пересекают поверхность.

#### **Пример применения**

- повреждения кромки скругленной лопасти турбины или краев лопатки
- платформа лопасти турбины до зазоров обода
- расчетные значения радиуса кромки
- Ширина зазора.
- любые размеры на плоскости между точками на разных плоскостях

![](_page_14_Picture_10.jpeg)

**Обычное измерение по диагонали**

![](_page_14_Picture_12.jpeg)

- Отрегулируйте положение курсора на 2D-изображении таким образом, чтобы направляющие линии и сферы появились на поверхности в нужных местах.
- Используйте при необходимости измерения на закругленных кромках и измерения в одной плоскости как при использовании оптического компаратора. Обычное измерение типа "Точка-Линия" индикации закругленной ведущей кромки на нижнем изображении слева выполняется по диагонали и поэтому дает в результате большее значение, чем при использовании оптического компаратора. Та же индикация измеряется на верхнем изображении слева с использованием измерительной плоскости с направляющими линиями для удаления угла.
- Нет гарантии результата, если EVA составляет больше 10°, а закругленная кромка находится далеко от наконечника зонда.
- Не могут использоваться, если 3D-данные не распространяются до самой кромки поверхности.
- Должны использоваться для управления размещением курсора на закругленных углах, направленных к наконечнику зонда, в особенности если EVA превышает 15°. Закругленная кромка находится за пределами измерительной плоскости, поэтому, за исключением случаев с низким EVA, курсоры нельзя поместить надлежащим образом с использованием только 2D-изображения. Это в особенности относится к более высоким значениям EVA, которые генерируют предупреждения как показано на двух рисунках сверху.

# **Примеры измерительной плоскости**

#### **Отсутствие размеров угла у лопасти турбины:**

- Используйте измерительную плоскость с типом измерения Площадь.
- Разместите наконечник зонда в соответствии с рекомендациями в разделе "Предупреждение относительно угла обзора края измерительной плоскости".
- Разместите измерительную плоскость на передней стороне лопасти рядом с отсутствующим углом.
- Обозначьте измеряемую площадь, разместив по одному курсору на каждом из оставшихся углов, один курсор во внешнем пространстве, где был угол, и необходимое количество курсоров для повторения сломанной кромки.
- Нажав на "Done" (Выполнено), отрегулируйте курсоры таким образом, чтобы растянутые линии совпали с кромками лопасти рядом с участком отсутствующего угла.
- Отсутствующий участок, размеры отсутствующей кромки и угол изгиба — все это определяется автоматически, избавляя от необходимости дополнительного измерения.

#### **Индикация кромки лопасти турбины:**

- Используйте измерительную плоскость с типом измерения "Точка-Линия", если 3D-данные вдоль кромки лопасти отсутствуют или дают помехи.
- Разместите наконечник зонда в соответствии с рекомендациями в разделе "Предупреждения относительно угла обзора кромки измерительной плоскости".
- Разместите измерительную плоскость на передней поверхности

![](_page_15_Figure_12.jpeg)

лопасти рядом с индикацией.

- Добавьте тип измерения "Точка-Линия", разместив два первых курсора на кромке лопасти, а третий — на внутреннем крае индикации.
- Угол обзора кромки (EVA) отобразится рядом с MTD. Чем ниже EVA, тем выше точность, в особенности при измерении на закругленной ведущей кромке. При выполнении важного запроса попытайтесь добиться EVA менее 15°.

![](_page_15_Figure_16.jpeg)

![](_page_15_Figure_17.jpeg)

![](_page_16_Picture_0.jpeg)

Повторно го вызова

# **Примеры измерительной плоскости**

#### **Вершина лопасти турбины до зазора обода:**

- Используйте измерительную поверхность с типом измерения "Глубина", если 3D-данные на кромке лопасти отсутствуют, дают помехи или смещаются вниз и назад к ободу как показано на рисунке внизу справа.
- Разместите наконечник зонда у самого обода внизу, чтобы можно было видеть тыльную сторону под лопастью. На рисунке слева внизу снимок сделан слишком высоко над ободом как указано для EVA 46°.
- Разместите измерительную плоскость на передней стороне

лопасти рядом с нужной точкой измерения. Слишком большое расстояние между курсорами рядом с кромкой лопасти может увеличить погрешность из-за изгиба лопасти.

- Разместите первые три курсора для измерения глубины на ободе.
- Разместите четвертый курсор измерения глубины на кромке лопасти на 2D-изображении. Данный курсор проецируется на измерительную плоскость, поэтому он может показаться немного смещенным с кромки в облаке точек из-за отсутствия или помех 3D-данных на кромке.

![](_page_16_Picture_9.jpeg)

![](_page_16_Picture_10.jpeg)

# **ДАННЫЕ ТОЧНОСТИ ИЗМЕРЕНИЯ**

*Кривые точности измерения на страницах 18–19 основываются на результатах тестирования, проведенных обученными специалистами сторонней организации с использованием 3DPM в системе Mentor Visual iQ в контролируемых условиях с тестовыми блоками с матовой поверхностью. Данные результаты следует интерпретировать как возможности системы в идеальных условиях. Текущие результаты могут отличаться в зависимости от случая применения, условий поверхности, состояния оборудования и особенностей экспертизы.*

![](_page_17_Figure_2.jpeg)

Кривая точности для измерения недостающего угла типа "Точка-Линия".

Примечание. Измерительные плоскости не использовались в данном испытании, но могли бы значительно улучшить результаты в некоторых аспектах.

![](_page_18_Figure_0.jpeg)

![](_page_18_Figure_1.jpeg)

![](_page_18_Figure_2.jpeg)

![](_page_18_Figure_3.jpeg)

![](_page_18_Figure_4.jpeg)

![](_page_18_Figure_5.jpeg)

Кривая точности для измерения глубины расстояния от наконечника до обода.

**Погрешность типа измерения "Профиль Depth Profile Error vs. MTD Глубины" или "MTD" Усредненный угол обзора от 0° до 50°** тип измерения "Глубина" 0,015" (0,381 мм)

![](_page_18_Picture_8.jpeg)

![](_page_18_Figure_9.jpeg)

![](_page_18_Figure_10.jpeg)

Кривая точности для измерения профиля глубины ямы или вмятины.

Погрешность типа измерения "Профиль<br>Сочиние" или "МТD" **глубины" или "MTD" Усредненный угол обзора от 0° до 50° Averaged Over 0° to 50° Viewing Angle Тип измерения "Высокий сварной шов" 0,019" (0,483 мм)** 

![](_page_18_Figure_13.jpeg)

![](_page_18_Figure_14.jpeg)

![](_page_18_Figure_15.jpeg)

Кривая точности для измерения профиля высоты сварного шва.

# **ТЕХНИЧЕСКИЕ ХАРАКТЕРИСТИКИ**

### Технические характеристики оптики измерительного наконечника и номера деталей для Mentor Visual iQ

### **Наконечники Mentor Visual iQ 4,0 мм**

Наконечники для измерения в режимах "3D-стерео" и "Стерео"

![](_page_19_Picture_192.jpeg)

### **Наконечники Mentor Visual iQ 6,1 мм**

Наконечники для измерения в режиме "3D-фазы"

![](_page_19_Picture_193.jpeg)

### Наконечники для измерения в режимах "3D-стерео" и "Стерео"

![](_page_19_Picture_194.jpeg)

### **Наконечники Mentor Visual iQ 8,4 мм**

Наконечники для измерения в режимах "3D-стерео" и "Стерео"

![](_page_19_Picture_195.jpeg)

## **Номера измерительного программного обеспечения**

![](_page_19_Picture_196.jpeg)

# **Глоссарий**

**Линии 3D-перспективы —** синие пунктирные линии, показывающие четыре угла поля обзора наконечника в облаке точек полного изображения для лучшего понимания и оптимизации ориентации наконечника относительно поверхности. Могут быть отображены или скрыты с помощью меню настроек.

**Измерение в режиме 3D-фазы —** технология измерения, которая проецирует паттерны линий на объект с помощью ряда светодиодов. Вычисление измерений производится с применением концепции анализа сдвига фазы в сочетании с запатентованной технологией обработки.

**3D-облако точек —** трехмерное графическое представление обследуемой поверхности с линиями и сферами, добавленными для наглядного отображения измерений, выполняемых на данной поверхности. 3D-облако точек можно вращать и рассматривать под разными углами и в разных перспективах. Оно позволяет инспектору проверять настройку их измерения и точки размещения курсора.

**Руководство по диапазону 3DPM —** визуальный ориентир, отображаемый при просмотре видео в режиме реального времени с помощью наконечника 3DPM, присоединенного для индикации способности системы обеспечить достаточную яркость с помощью светодиодов наконечника для высококачественного сканирования. Увеличение количества полосок при приближении к цели повышает качество 3D-данных и точность измерения.

**Измерение в режиме "3D-стерео" —** использует те же оптические принципы, что и стереоизмерение, и сочетает их с возможностью создавать, манипулировать и анализировать данные измерения, представленные в виде 3D-облака точек.

**Активный курсор —** курсор, которым выполняется манипуляция, отмеченный синим кружком.

**Информационное сообщение —** "Для получения оптимального результата эталонные курсоры должны находиться в одной плоскости " — при измерении профиля глубины указывает на то, что эталонные курсоры находятся не в одной плоскости.

**Информационное сообщение —** "Переместитесь ближе к цели или переместите курсоры для получения оптимальных результатов" — указывает на то, что измерение слишком мало, чтобы быть надежным, при текущем расстоянии от наконечника до цели. Можно исправить ситуацию, переместив наконечник ближе к индикации или выбрав более крупную площадь для измерения.

**CSV —** значение, отделенное запятой, используемое для экспорта данных файла облака точек. Можно открыть в пакете программ CAD.

**Вспомогательная функция измерения глубины —** функция, при которой система выполняет поиск данных поверхности в зоне размещения первых трех курсоров измерения глубины и автоматически размещает четвертый курсор в самой глубокой точке, самой высокой точке или в точке на вершине лопасти, избавляя пользователя от траты времени на размещение данных точек вручную.

**Карта глубины —** режим обзора 3D-облака точек, в котором определенным цветом обозначается расстояние от наконечника до цели (полное изображение) или перпендикулярное расстояние от эталонной плоскости измерения (изображение измерения)

для облегчения понимания уровня помех 3D-данных и контуров поверхности.

**Обзор профиля глубины —** альтернативный 2D-обзор профиля глубины вдоль выбранной линии профиля глубины.

**Угол обзора краев (EVA) —** отображается рядом с MTD, чтобы помочь пользователю определить правильность перспективы обзора при выполнении измерения типа "Точка-Линия", "Глубина" или "Площадь" рядом с краем поверхности с использованием измерительной плоскости.

**Линия угла обзора кромки (линия EVA) —** линия, показанная в облаке точек, которая обозначает место определения EVA. EVA равен 0°, если линия EVA перпендикулярна измерительной плоскости.

**FOD —** повреждение инородным объектом.

#### **Облако точек полного изображения**

 **–** показывает все измерения и данные поверхности. Карта глубины отображает расстояние от наконечника измерения до поверхности.

**Направляющие линии —** линии, показанные в обзорах облака точек при использовании измерительной плоскости с такими типами измерения как "Длина", "Точка-Линия", "Многосегментное измерение" или "Площадь", помогающие пользователю разместить курсоры для совмещения с точками поверхности, находящимися не в плоскости.

**InspectionWorks Connect —** инструмент для дистанционного сотрудничества, позволяющий дистанционно просматривать в режиме реального времени видеозаписи обследования, общаться в чате и делать комментарии. Можно активировать непосредственно на гарнитуре Mentor iQ.

**Неактивный курсор —** курсоры, которые в настоящее время не выбраны, обозначаются зеленым кружком.

**Inspection Manager —** прибор повторного измерения на базе ПК для изображений визуального обследования.

**Облако точек изображения измерения —** отображает только активное измерение и данные поверхности в прилегающей зоне. Карта глубины отображает перпендикулярное расстояние от точек поверхности до эталонной плоскости измерения.

**Недостающий угол —** угол лопасти турбины, который был сломан, обычно при соприкосновении с инородным объектом, попавшим в турбину.

**MTD —** максимальное целевое расстояние. Обозначает расстояние от точки самого дальнего курсора в данном измерении до наконечника зонда.

**Помехи в облаке точек —** артефакты в 3D-данных, не отражающие подлинную геометрию поверхности. Помехи обычно уменьшаются посредством приближения наконечника к целевой поверхности или изменения угла наклона для уменьшения отражений.

**Оранжевая обводка вокруг результатов измерения и значения MTD —** означает, что измерение слишком мало для получения надежных результатов при текущем расстоянии от наконечника до

цели. Можно исправить ситуацию, переместив наконечник ближе к измерению или выбрав более крупный участок для измерения.

**Срезы профиля —** траектории вдоль поверхности между эталонными линиями профиля в измерении профиля глубины участка, которые отражают перпендикулярное расстояние между точками поверхности и эталонной поверхностью.

**Измерение спроецированной плоскости —** использование плоскости измерения в сочетании с другими типами измерения для математической проекции плоскости поверхности на все изображение и измерение на данной плоскости.

**Красная заливка курсоров на профиле глубины —** означает, что курсор находится не на плоской поверхности или не на той же плоскости. Необходимо переместить курсор для точного измерения.

**Красная маска на изображении —** обозначает, что данные поверхности в этой зоне не доступны для измерения. Приближение или регулировка ориентации обзора может помочь сократить участок, отмеченный красным цветом.

**Эталонная линия —** при измерении от точки до линии первые два курсора, размещенные на неизменных точках поверхности, задают прямую эталонную линию в 3D-пространстве, от которой измеряется расстояние до точки третьего курсора.

**Эталонная плоскость —** плоскость, определяемая тремя или более точками на эталонной поверхности, от которой вычисляется перпендикулярное расстояние до других точек поверхности. Синий квадрат обозначает положение эталонной плоскости в обзоре 3D-облака точек изображения измерения.

**Примечание.** Эталонная плоскость рассчитывается как плоская, даже если поверхность, на которой размещается плоскость, не плоская. Это — потенциальный источник ошибок.

**Эталонная линия профиля —** линии профиля глубины участка, заданные измерительными курсорами, которые повторяют контуры поверхности и используются для определения площади и эталонных плоскостей для срезов профиля.

**Эталонная поверхность —** не имеющая изменений поверхность детали, используемая в качестве эталонной для различных измерений.

**Итоговый срез —** срез профиля глубины участка, который включает самую высокую или самую низкую точку и показан на изображении и в облаке точек.

**Маска поверхности —** отображает точки поверхности, очень близко расположенные к эталонной измерительной поверхности, зеленым цветом, чтобы помочь пользователю установить точные эталонные поверхности с помощью измерений типа "Плоскость" и "Глубина", "Профиль глубины" и "Профиль глубины участка".

**Желтая маска на изображении —** при измерении в режиме "3D-фазы" обозначает, что данные поверхности могут быть слишком низкого качества для измерения. Вероятность снижения точности существует в первую очередь для измерений глубины или мелких измерений. Области с желтой маской зачастую появляются из-за отражения одной поверхности на другой. Изменение ориентации зонда, чтобы такие отражения не попадали на его наконечник, может улучшить качество данных и сократить либо предотвратить появление участков с желтой маской.

#### **GE Inspection Technologies**

721 Visions Drive Skaneateles, NY 13152 (Сканителс, Нью-Йорк, США) 315-554-2000 www.gemeasurement.com

\*Обозначает торговую марку компании General Electric. Все остальные торговые марки являются собственностью их владельцев.

© 2016 General Electric Company. Все права защищены.

GEA31907A 02/2016

![](_page_23_Picture_5.jpeg)